# pluxee

# **Registrace Pluxee Connect**

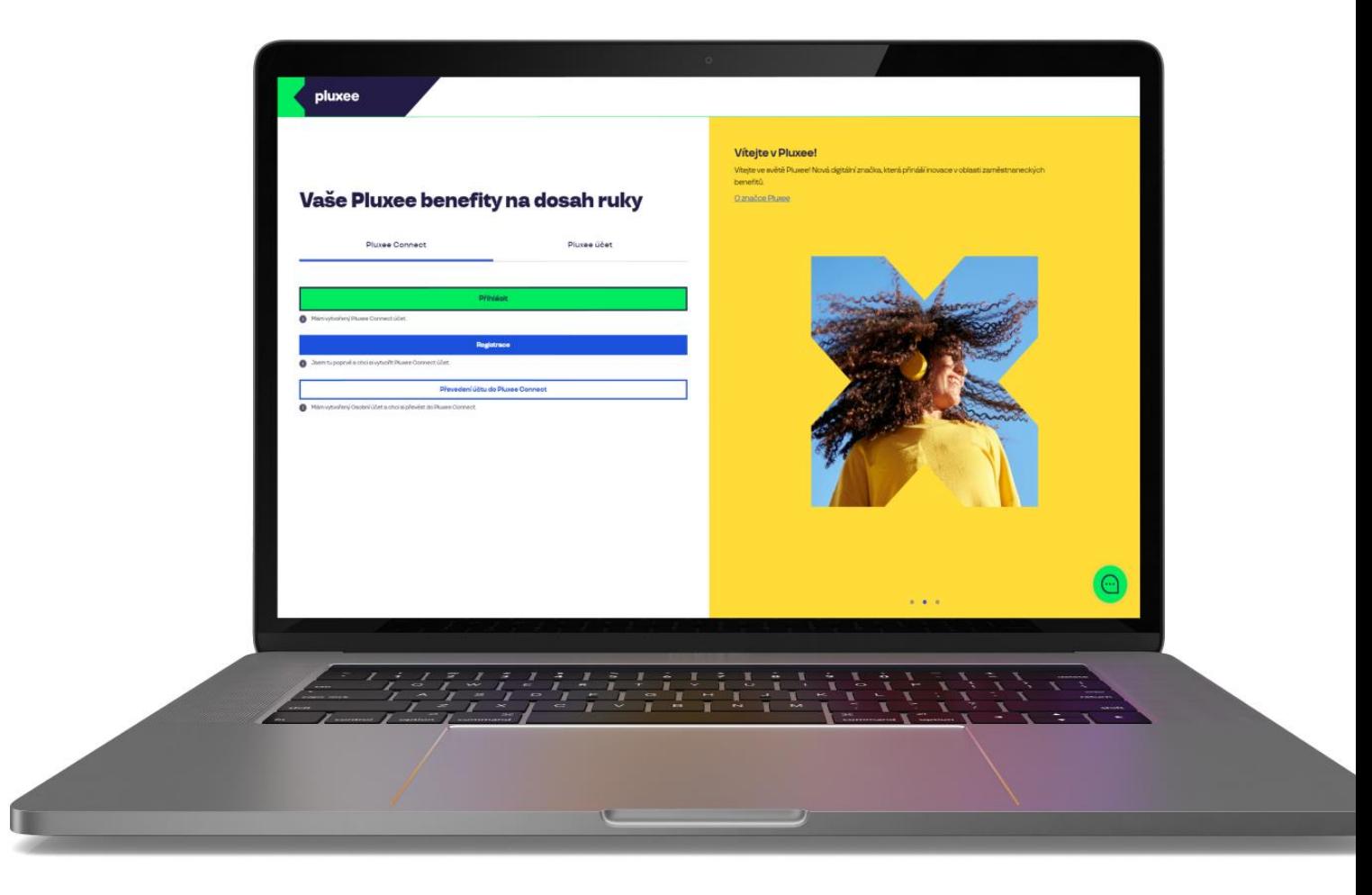

# Vaše Pluxee benefity na dosah ruky

**Pluxee Connect** 

Pluxee účet

Přihlásit Mám vytvořený Pluxee Connect účet.

Registrace 3 Jsem tu poprvé a chci si vytvořit Pluxee Connect účet. Převedení účtu do Pluxee Connect

Mám vytvořený Osobní účet a chci si převést do Pluxee Connect.

#### Vítejte v Pluxee!

Vítejte ve světě Pluxee! Nová digitální značka, která přináší inovace v oblasti zaměstnaneckých benefitů.

O značce Pluxee

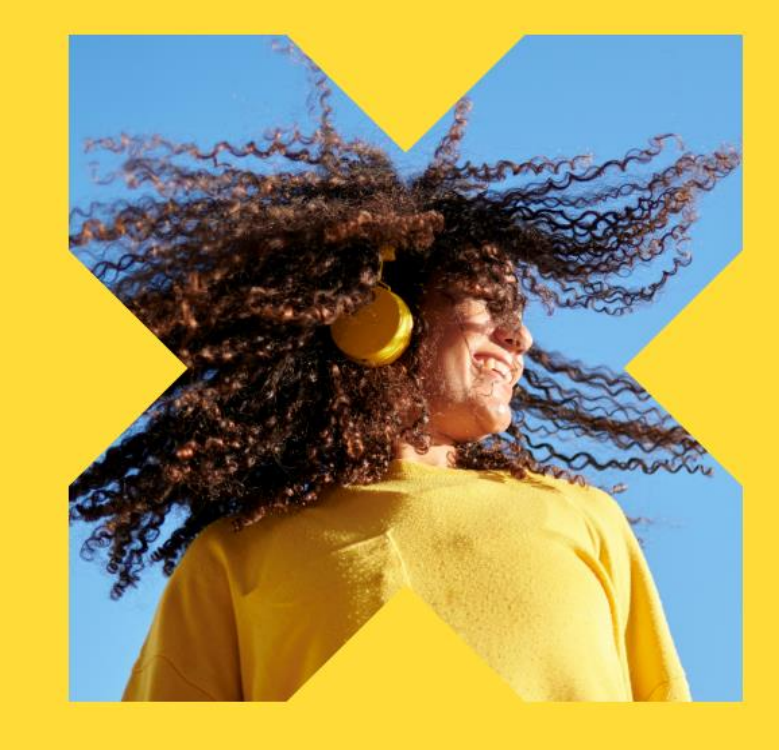

Na stránce ucet.pluxee.cz klikněte na tlačítko "Registrace" na záložce Pluxee Connect.

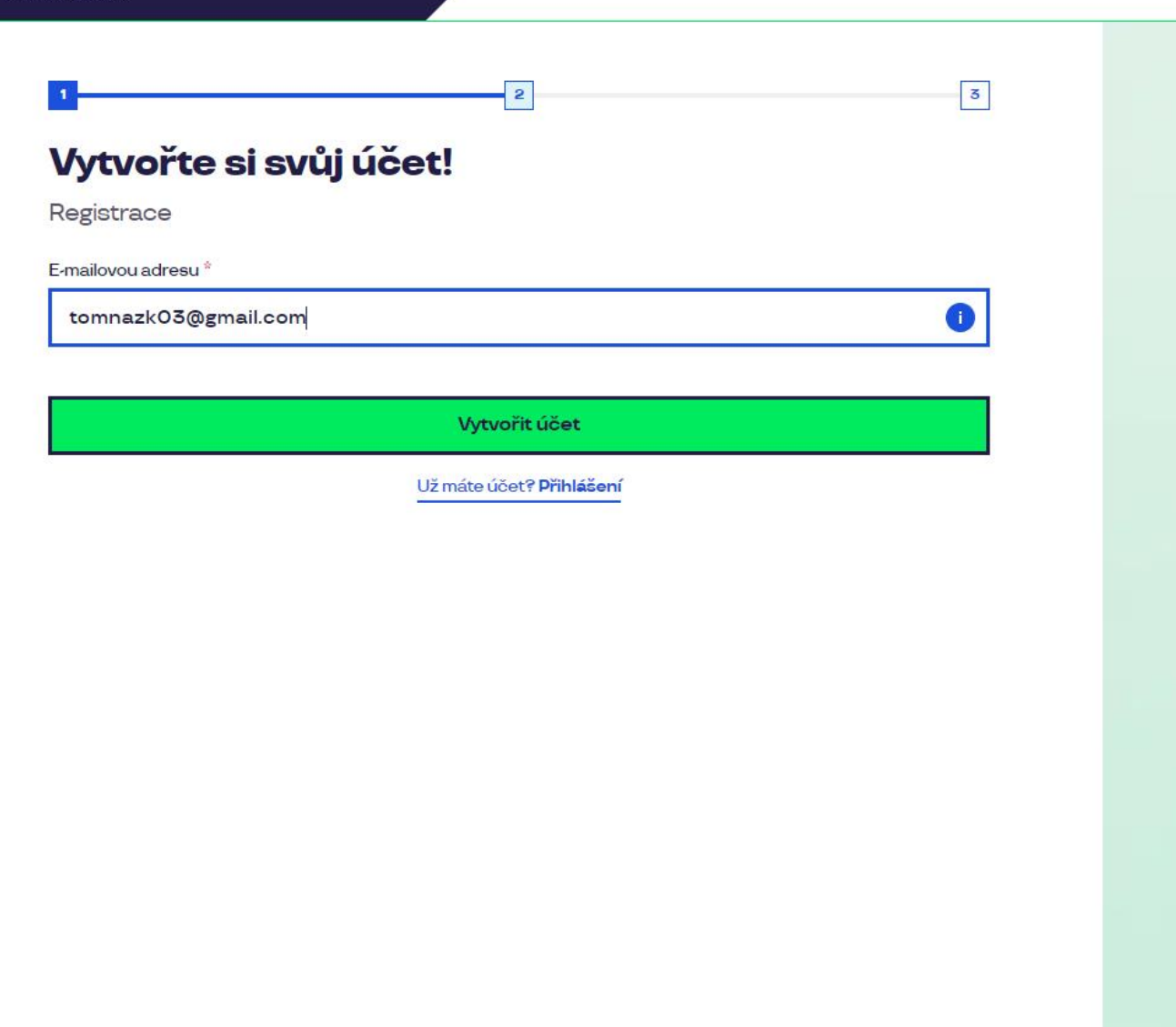

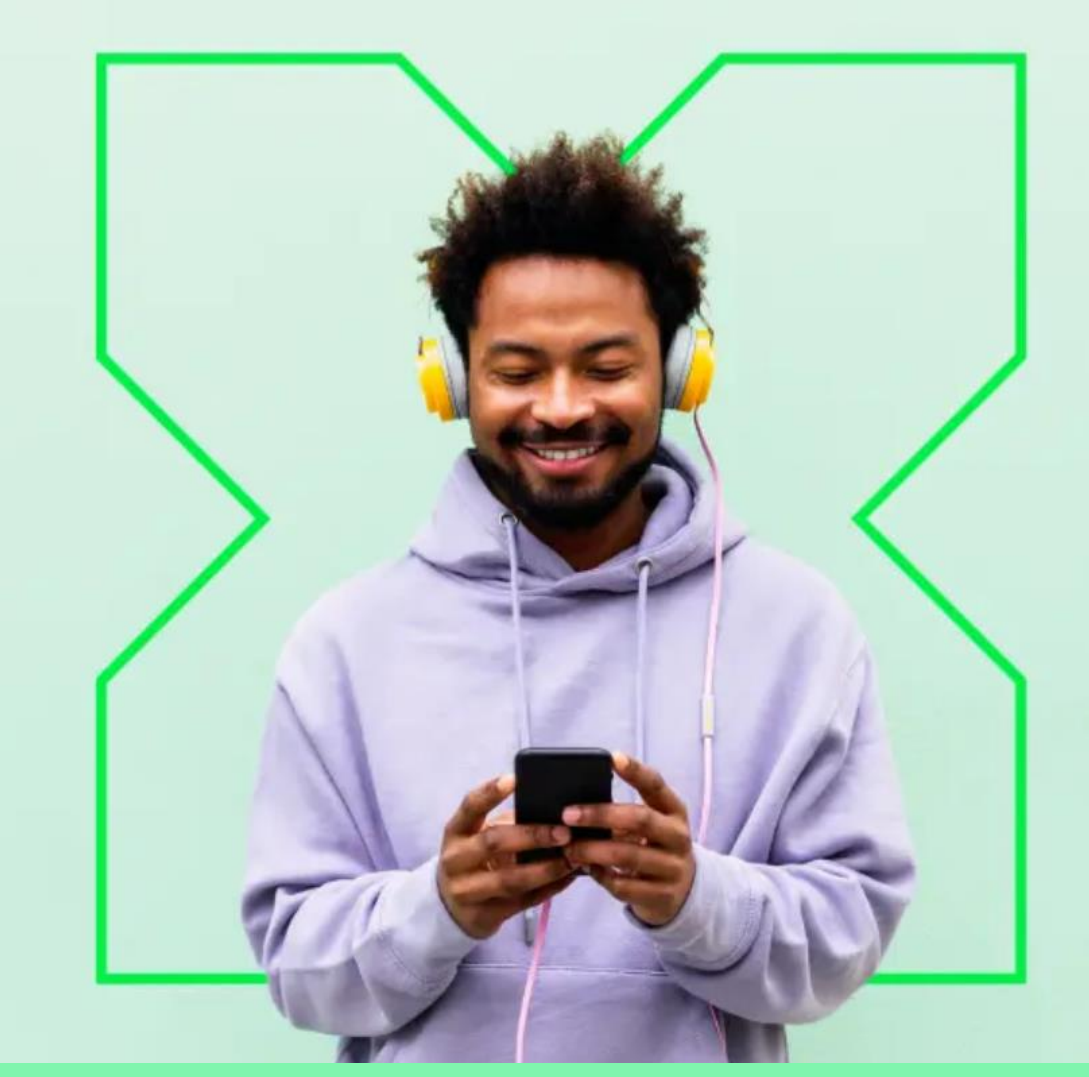

Zadejte svou e-mailovou adresu, která bude sloužit jako **uživatelské jméno**, a postupujte podle pokynů na obrazovce.

# Zkontrolujte svou emailovou schránku

Pro zabezpečení vašeho účtu

Z bezpečnostních důvodů prosím zadejte kód zaslaný e-mailem na tomnazk03@gmail.com

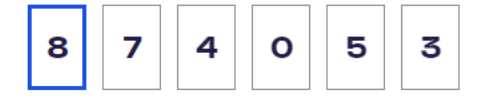

Pokračovat

2

Znovu zaslat kód

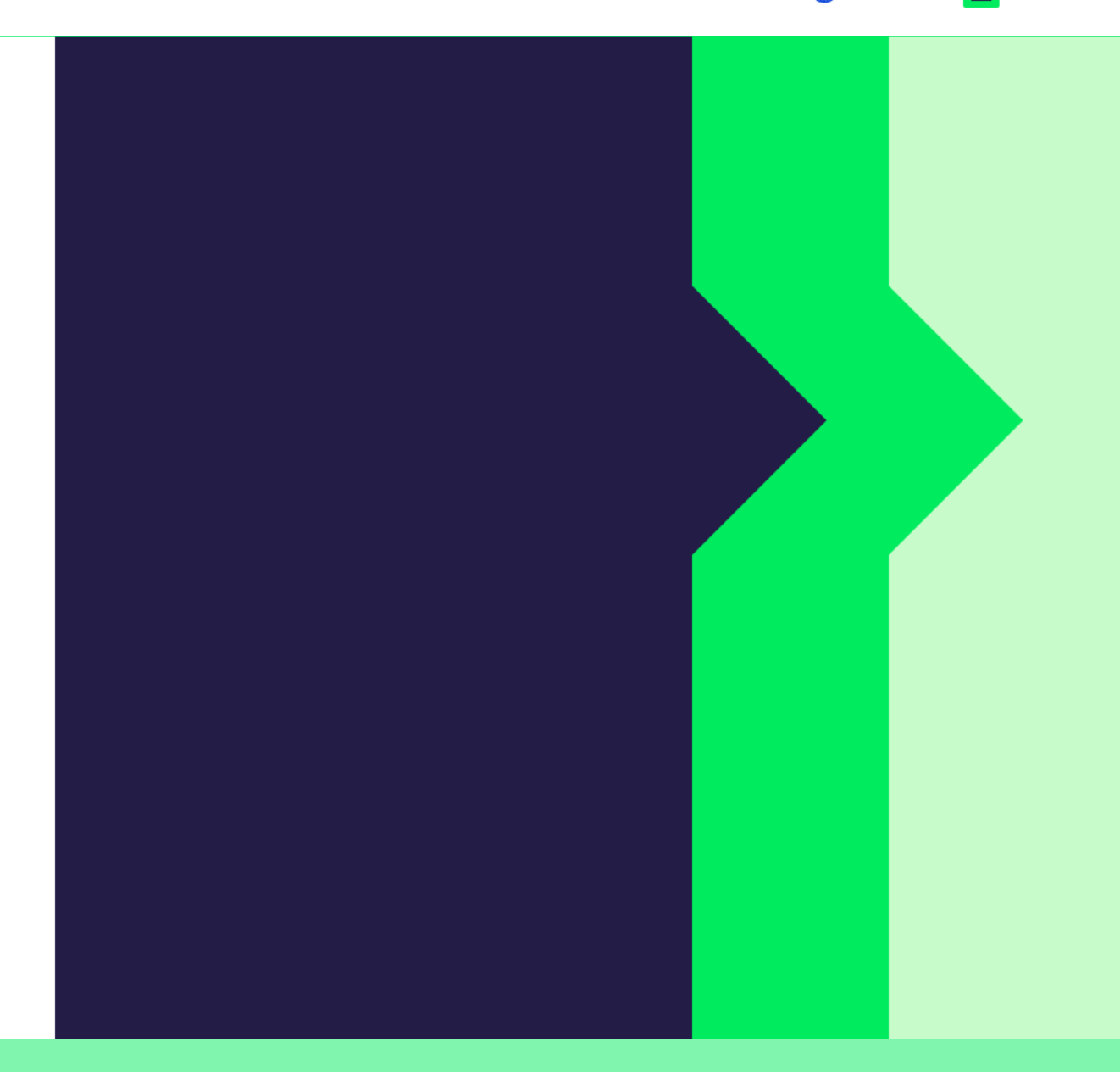

Pro potvrzení vaší e-mailové adresy zadejte kód, který jsme vám poslali.

 $\overline{\phantom{a}}$ 

 $4.13$ 

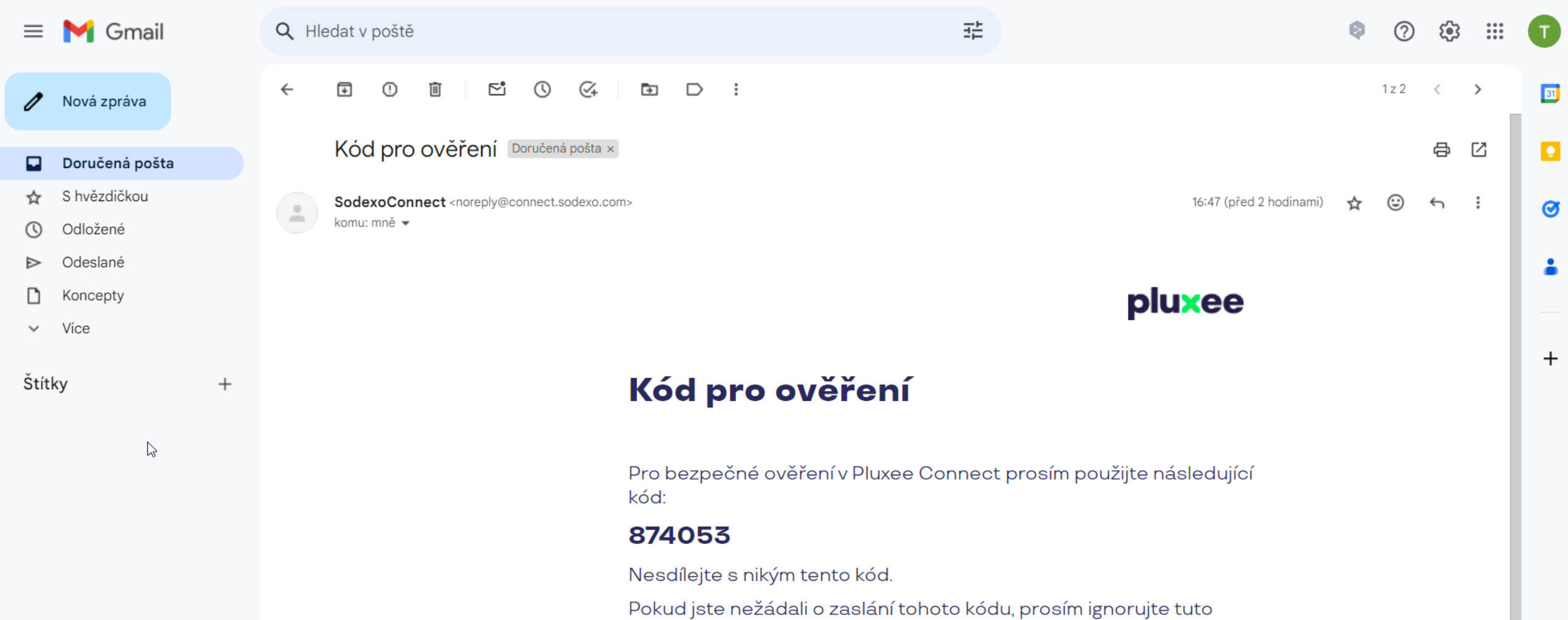

zprávu.

Děkujeme!

Zadejte svou e-mailovou adresu, která bude sloužit jako **uživatelské jméno**, E-mail obsahující ověřovací kód vypadá takto.

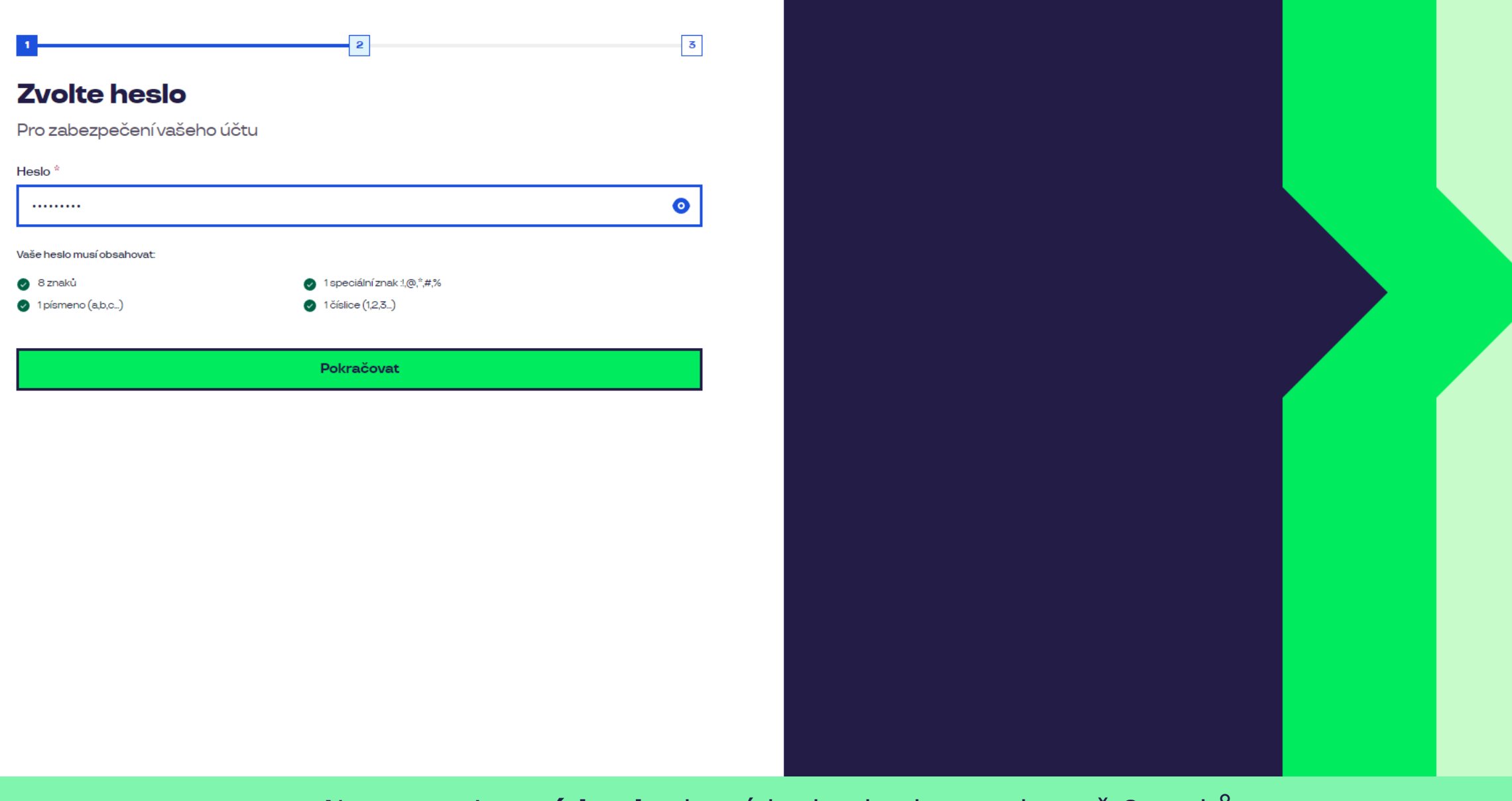

**Eadresus – Nastavte si nové heslo**, které bude obsahovat alespoň 8 znaků, anero, které j 1 písmeno, 1 speciální znak a 1 číslo.

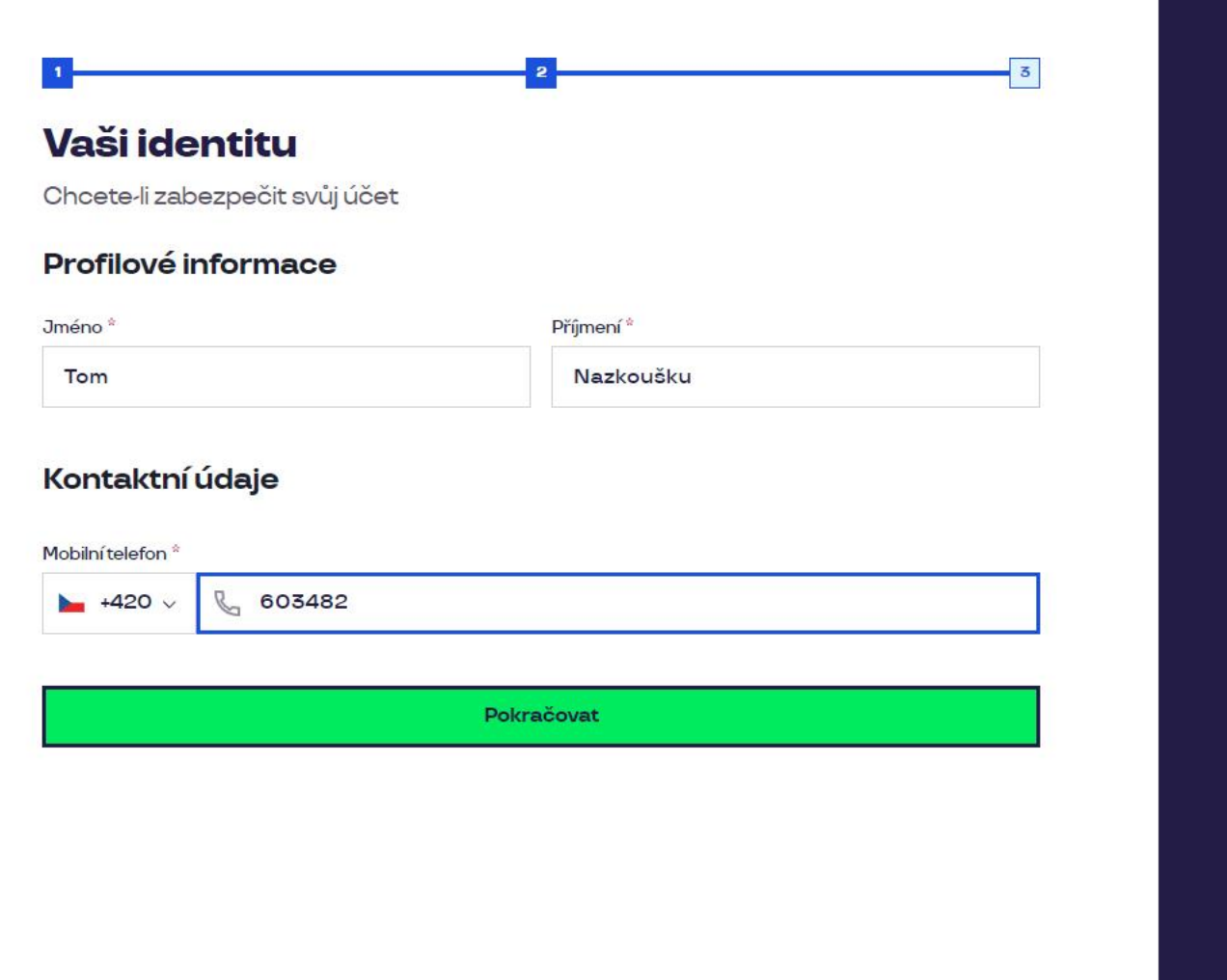

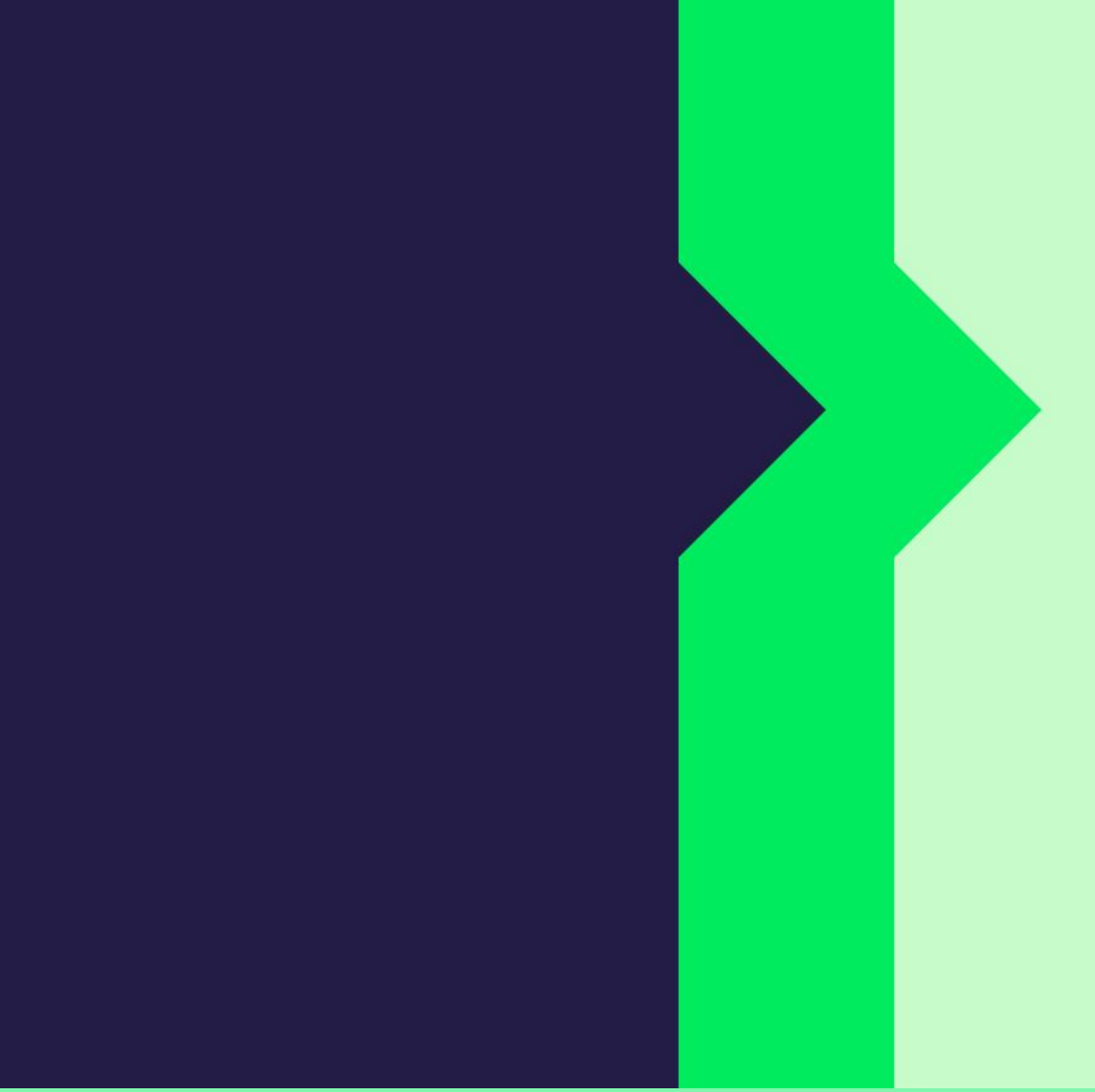

Zadejte svou e-mailovou adresu, která bude sloužit jako **uživatelské jméno**, Vyplňte prosím své jméno, příjmení a číslo mobilního telefonu. Poté klikněte na tlačítko "**Pokračovat**".

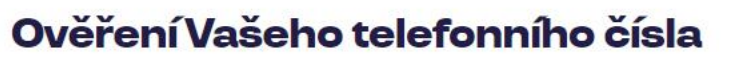

Pro ověření Vaší identity

Z důvodu zabezpečení, zadejte prosím kód, který jsme Vám zaslali pomocí SMS na +420 603 482

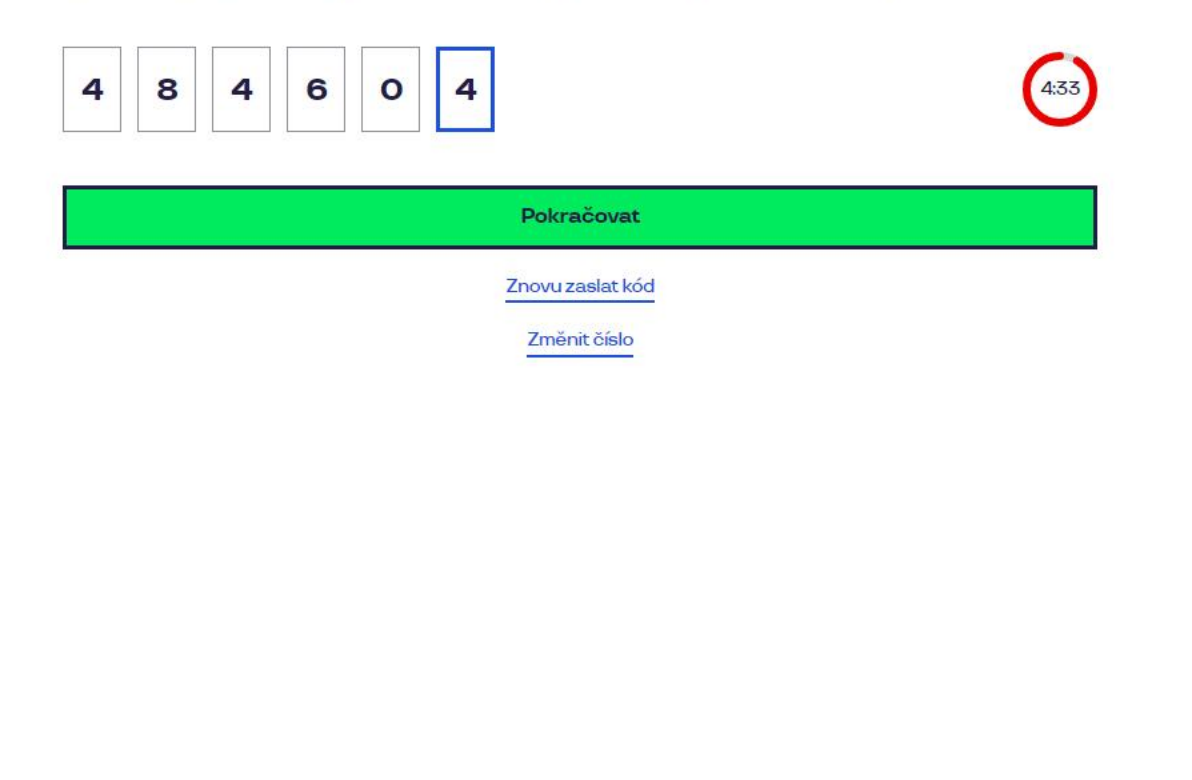

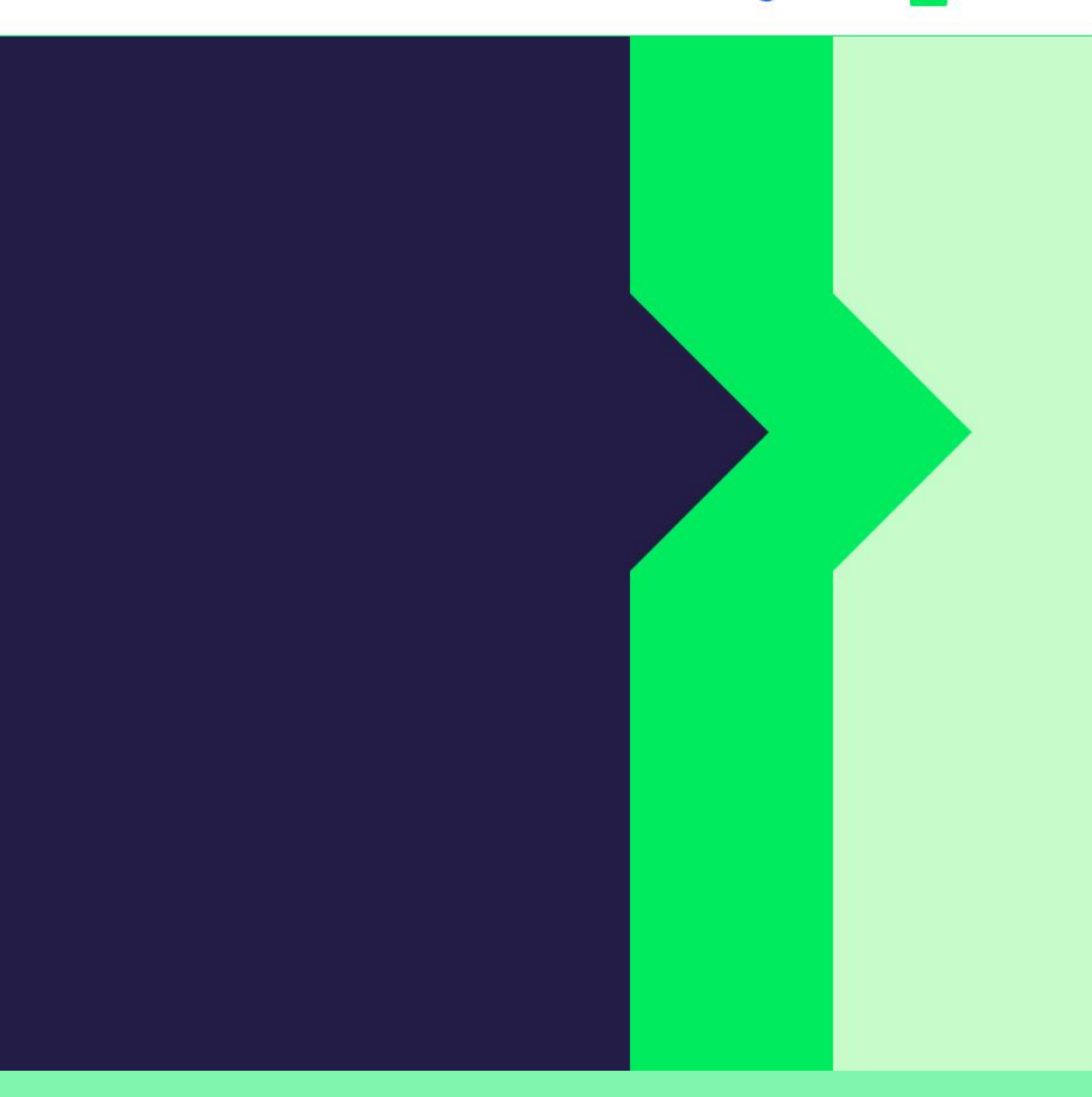

Pro ověření vašeho telefonního čísla, zadejte prosím kód, který jsme vám zaslali pomocí SMS.

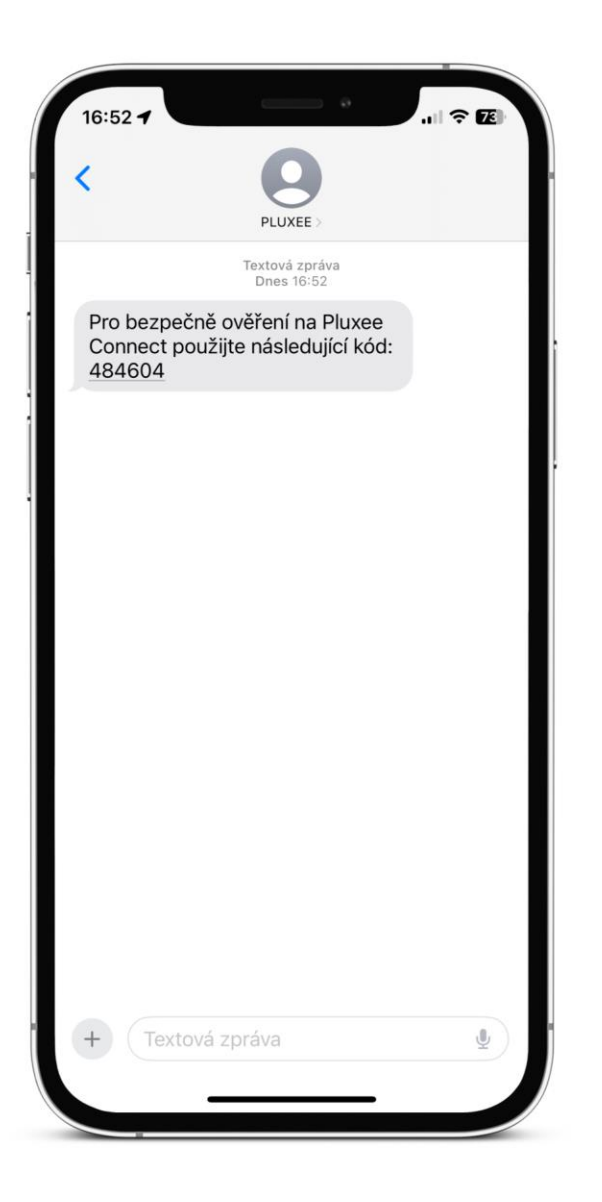

Zadejte svou e-mailovou adresu, která bude sloužit jako **uživatelské jméno**, SMS s potvrzovacím kódem vypadá takto.

## Potřebujeme Váš souhlas

Všeobecné podmínky a preference

Souhlasím se všeobecné podmínky služby Pluxee ucet\* **n** 

#### Osobní data

Vaše osobní údaje používáme za účelem vytvoření vašeho uživatelského účtu a správy vašich přístupů a 0 služeb nabízených na Pluxee ucet. Další informace o tom, jak zpracováváme vaše údaje, vašich právech a jak je uplatňovat (přístup, oprava atd.), naleznete v zásady pro zpracování osobních údajů Pluxee ucet.

Pokračovat

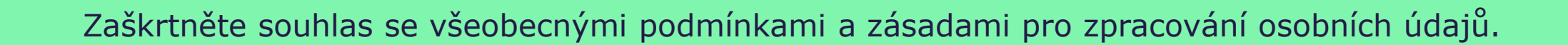

# Ověření pomocí karty

2 Zadejte číslo vaši Pluxee karty

Ověřit

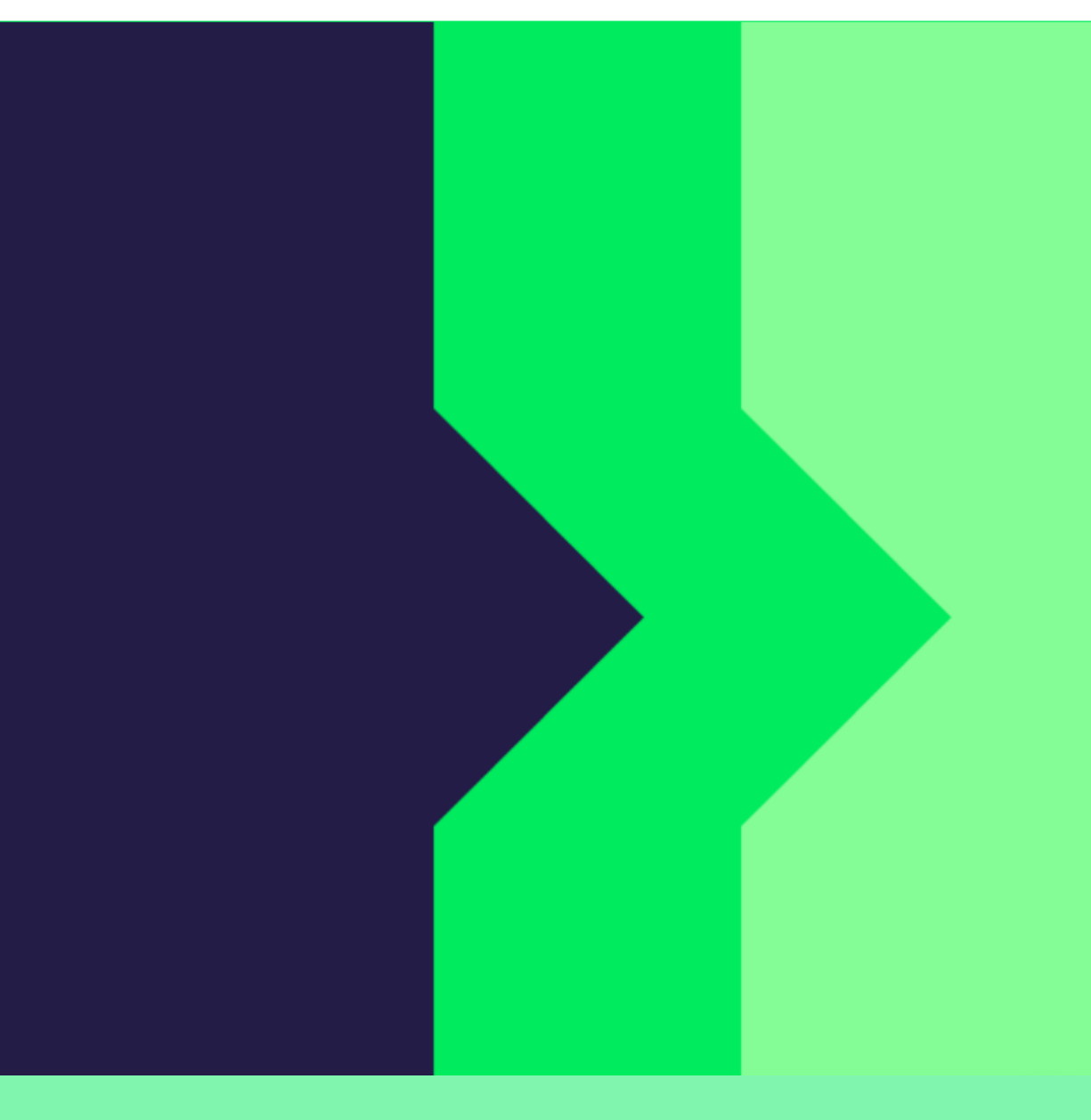

Pro ověření zadejte číslo své karty.

### Ověření bezpečnostího kódu

Zadejte ověřovací kód, který jste dostali spolu $\overline{\alpha}$ nbsp;s $\overline{\alpha}$ nbsp;karetní zásilkou.

Bezpečnostní kód

**n** Bezpečnostní kód

Vytvořit učet

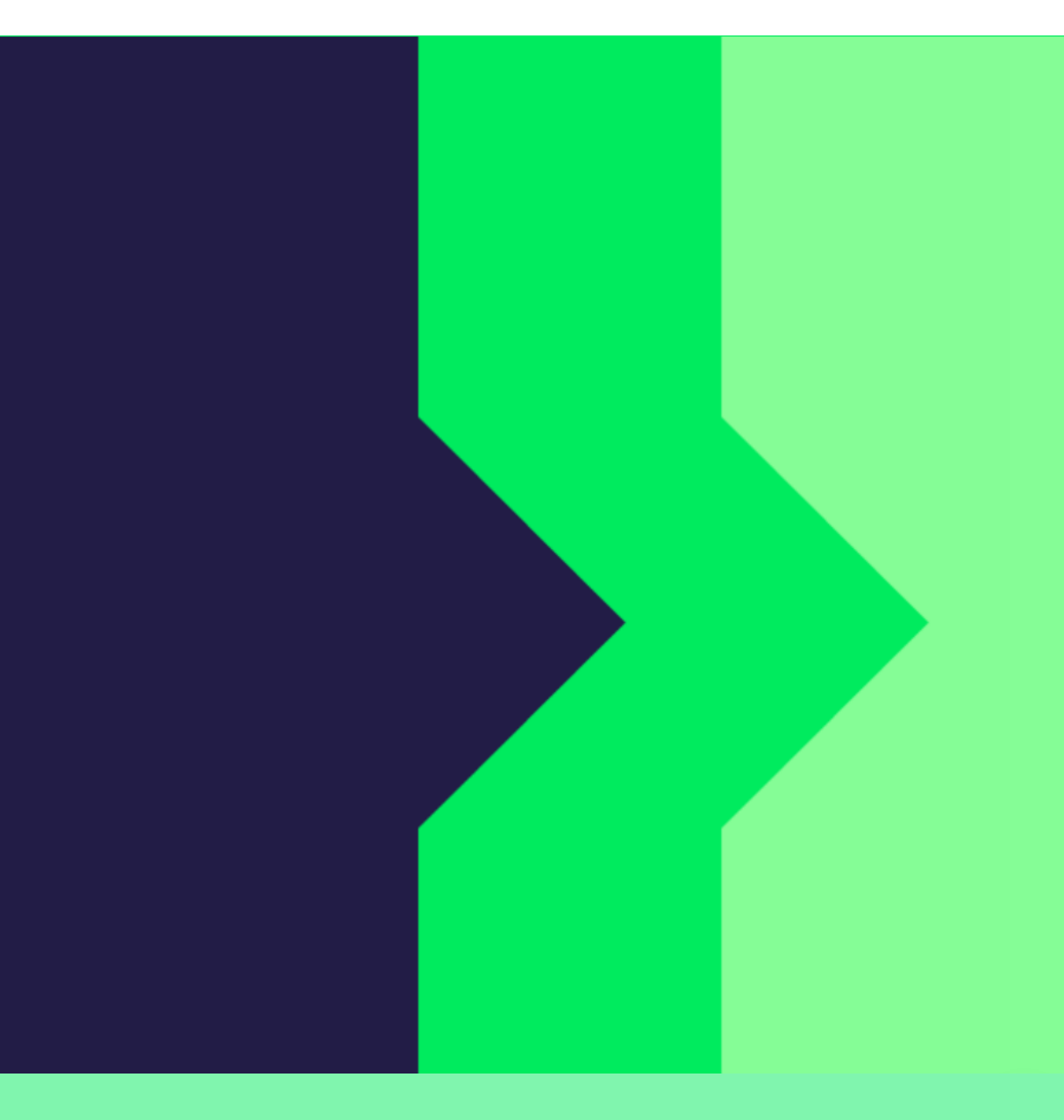

Zadejte bezpečnostní kód. Naleznete jej v dopise, který jste dostali s kartou.

# Úspěšně jste dokončil registraci do Pluxee Connect!

Pokračovat do Pluxee účet

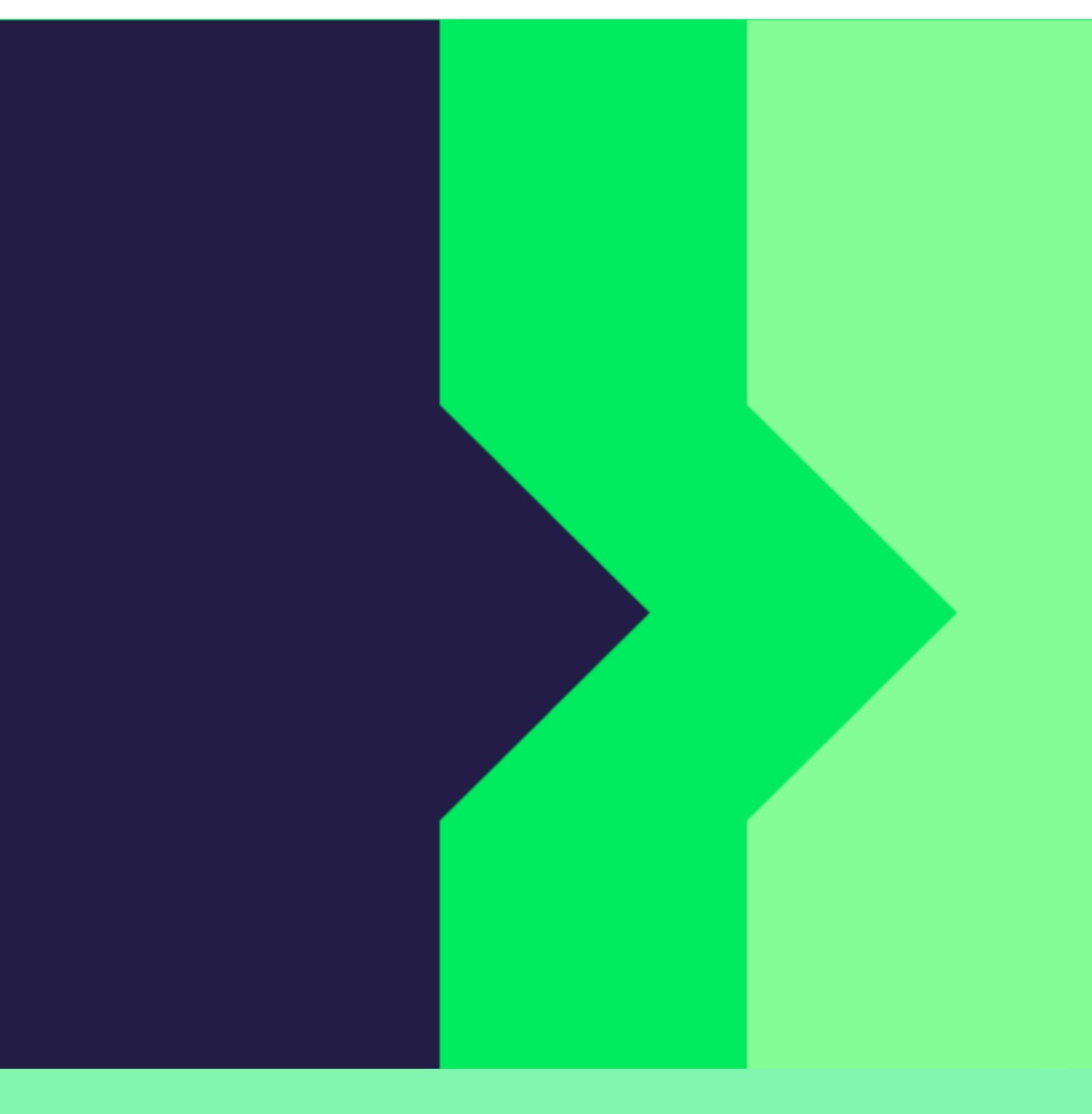

Pokračujte do svého účtu kliknutím na tlačítko "Pokračovat do Pluxee účtu".

...

# Můj přehled

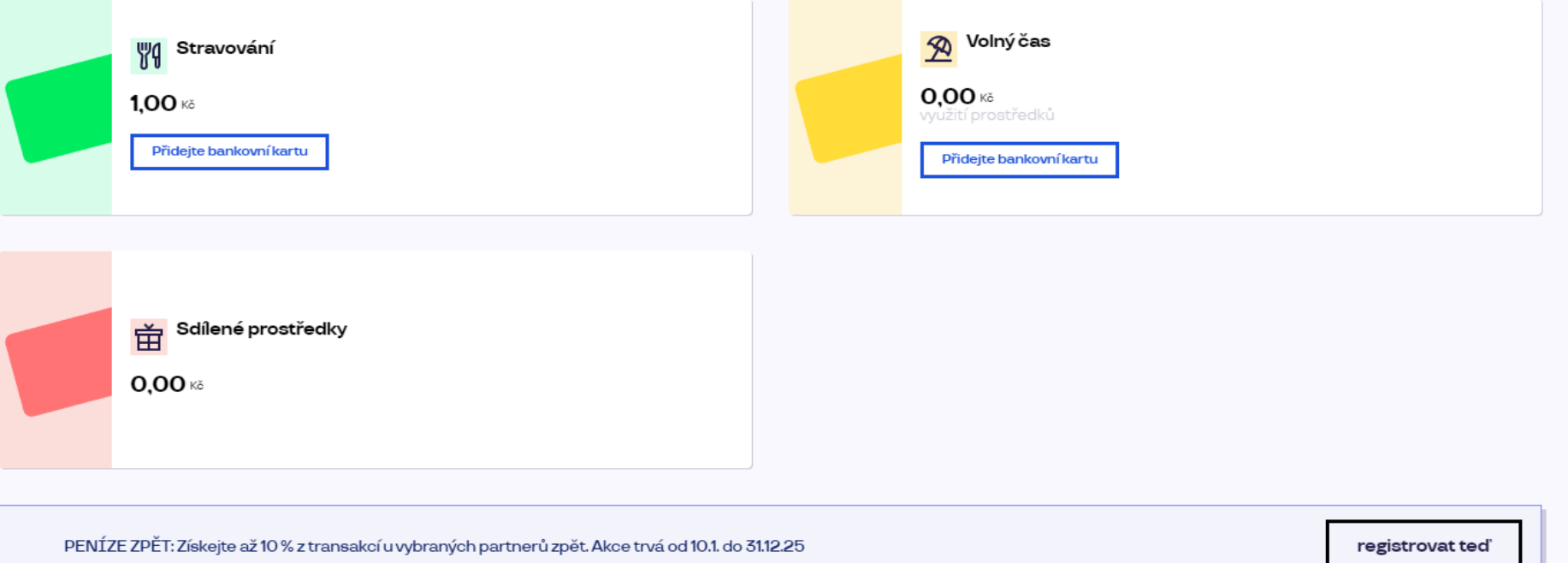

### Doporučujeme

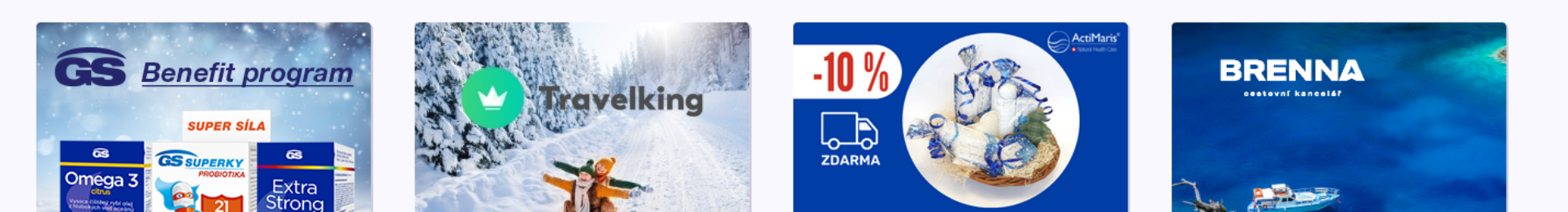